## **Roundcube - die Alternative zum Mail Dumbster**

Der Nachteil des [Mail Dumbster](https://wiki.tim-solutions.de/doku.php?id=support:dumbster) ist, dass die Emails nicht direkt wie in einem Email Client dargestellt werden und die Formatierung usw. verloren gehen kann. Über den Roundcube Client können die Emails genauso betrachtet werden, wie sie später an die Mitarbeiter verschickt.

## **Einrichten des Roundcube**

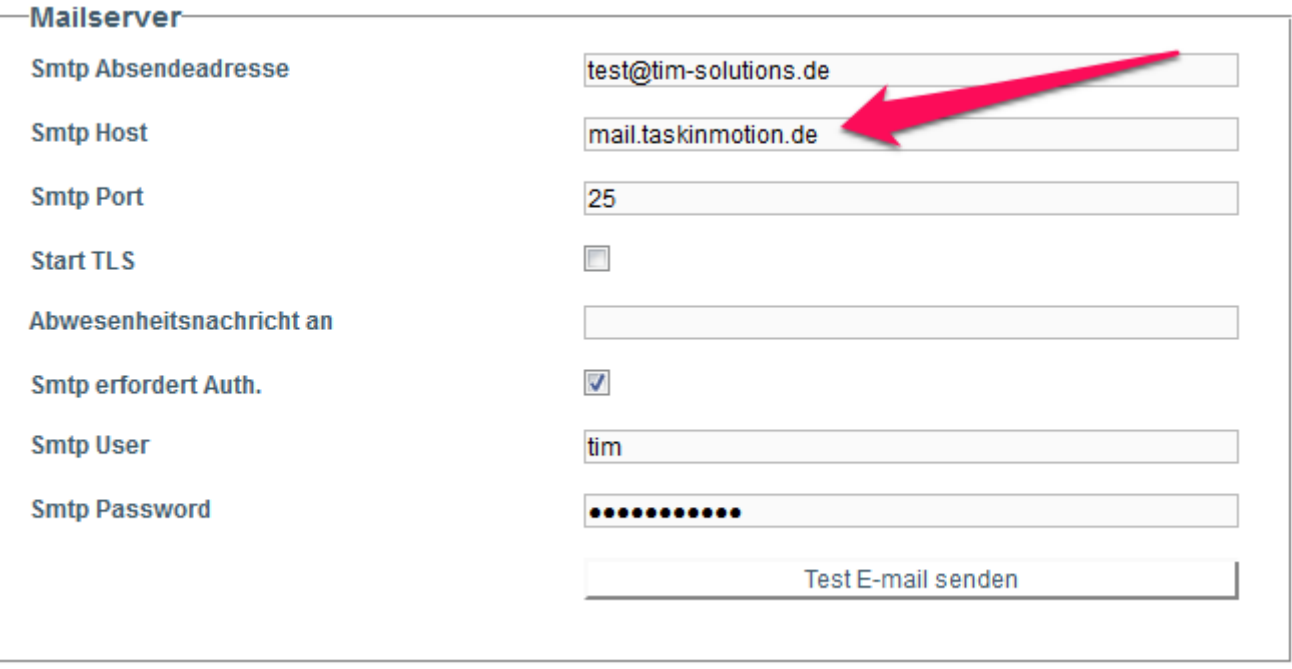

Als Smpt-Host muss **mail.taskinmotion.de** eingetragen werden. Für den Smtp User und das Smtp Passwort bitte an Support wenden, dieser richtet dann einen Benutzer ein.

## **Anmeldung am Roundcube**

Gibt man in die Navigationsleiste seines Browser **mail.taskinmotion.de** ein so gelangt man zu dem folgenden Login Fenster:

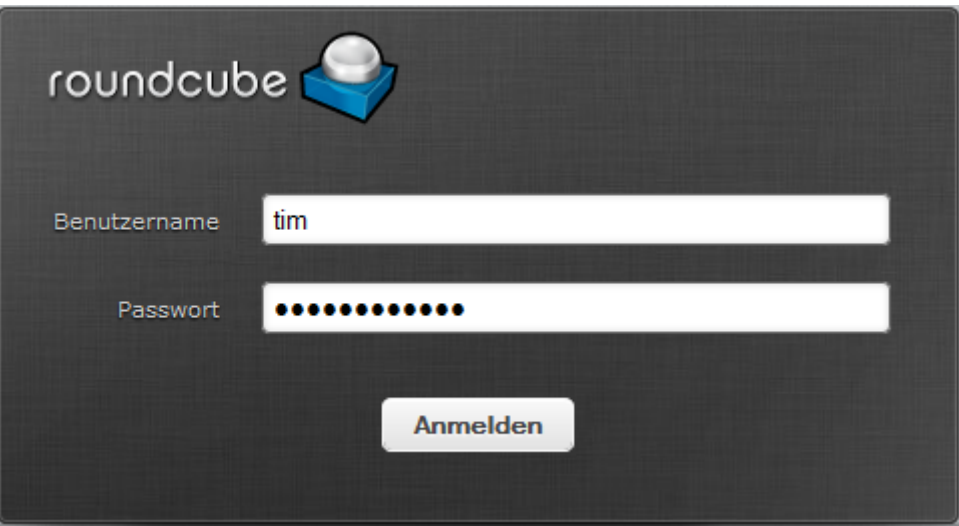

From: <https://wiki.tim-solutions.de/> - **TIM Wiki / [NEW TIM 6 Documentation](https://doc.tim-solutions.de)**

Permanent link: **<https://wiki.tim-solutions.de/doku.php?id=software:tim:roundcube&rev=1377265822>**

Last update: **2021/07/01 09:56**

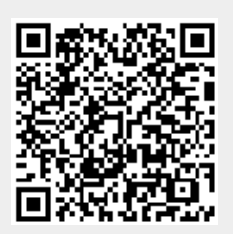